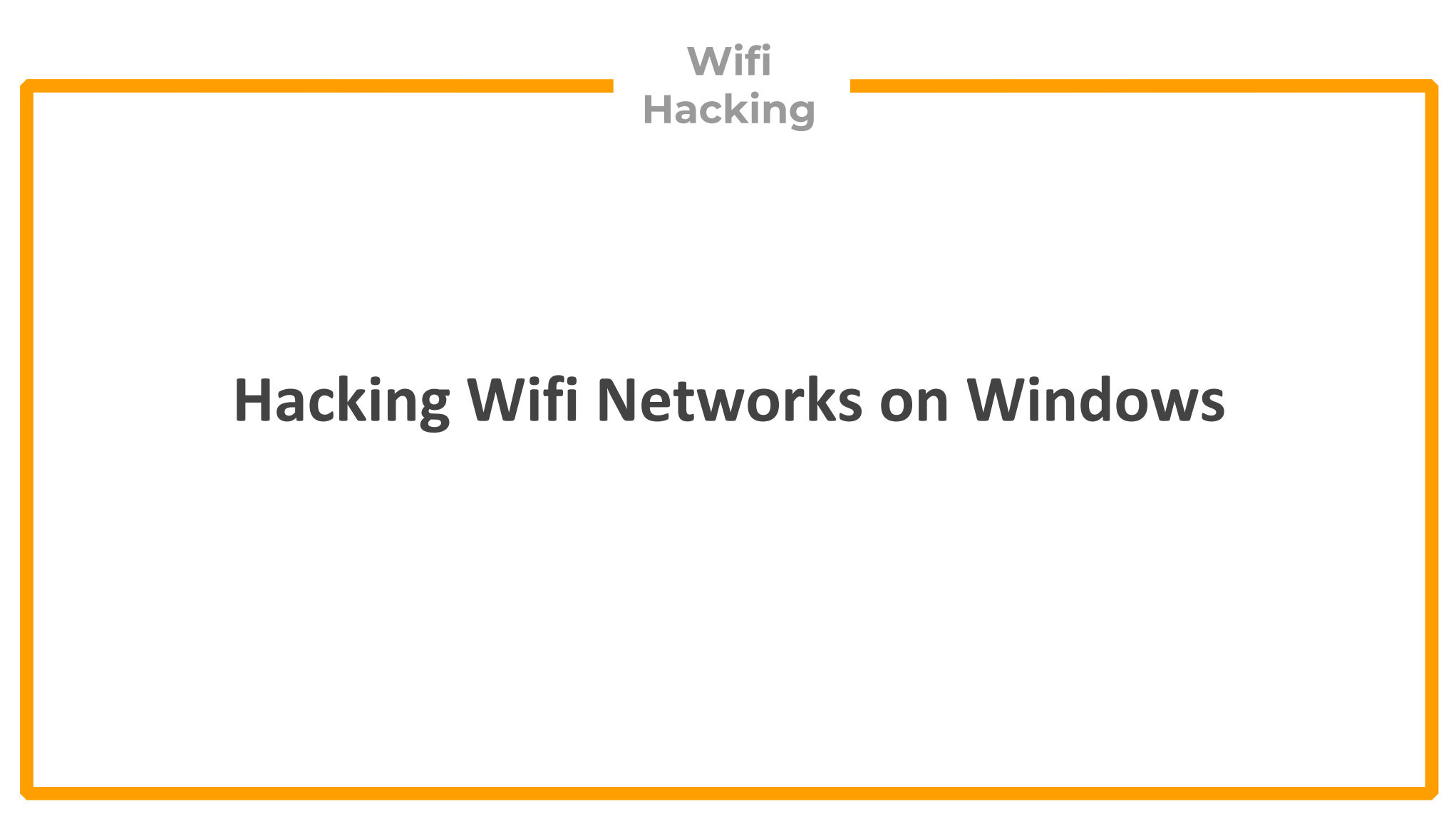

**CommView for Wifi is a tool for monitoring wireless 802.11 a/b/g/n/ac/ax networks. To use this product, you must have a compatible wireless adapter**

**CommView for Wifi is not free (\$500 approx)**

#### ◆ Download Commview for Wifi from official website

#### > https://www.tamos.com/download/main/ca.php

Home » Main Downloads

#### Download CommView for WiFi

CommView for WiFi is a tool for monitoring wireless 802.11 a/b/g/n/ac/ax networks. To use this product, you must have a compatible wireless adapter. To enable the monitoring features of your wireless adapter, you will need to use a special driver that comes with this product.

#### **Featured offer**

Everything you need for site surveys and spectrum analysis in a super bundle!

Alternatively, you may want to consider using the standard, non-wireless CommView edition that will allow you to capture your own inbound and outbound wireless network packets, without capturing the traffic generated by other wireless stations.

If your card is not on the list, please click here for the technical information, or take advantage of our special offer and get a compatible adapter free of charge!

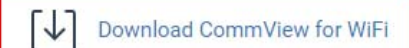

**Step- 2** ◆ Now extract the downloaded file and install it by running the setup

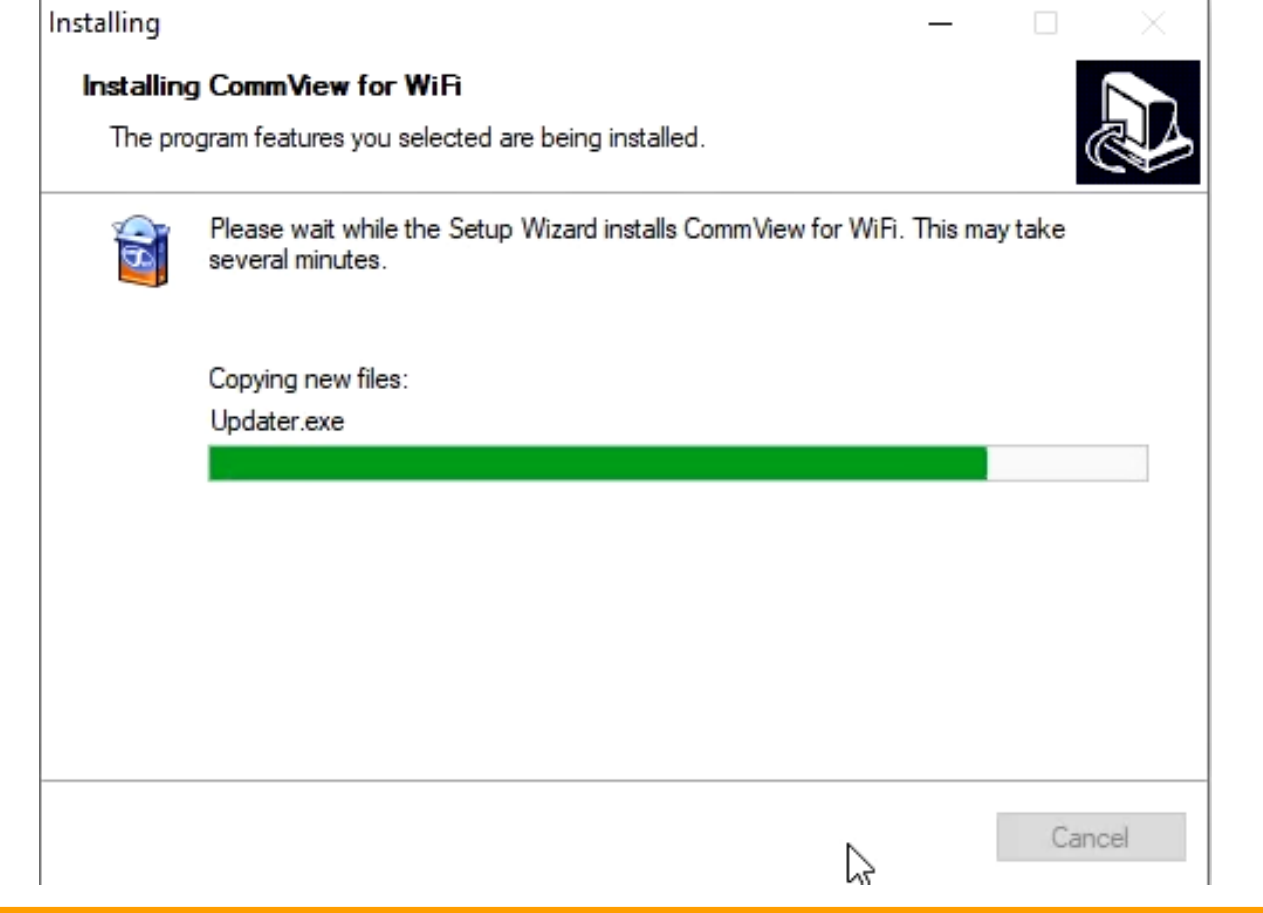

◆ Once installed, the Driver configuration page will appear. You must have a compatible wireless adapter for comm view for wifi (the list is on official website)

The following adapters that have not been tested, but that may be compatible, have been found on your computer:

- Ralink RT3290 802.11bgn Wi-Fi Adapter

Please make a selection from the following options and click "Next":

I want to install the driver for my compatible adapter.

I want to test my untested adapter that may be compatible.

O I have a compatible adapter, but I have not plugged it in yet. Tell me what to do after I plug in the compatible adapter.

 $Next$ 

#### Select the adapter and complete the driver configuration guide, Comm view will exit and restart

The following adapters that have not been tested, but that may be compatible, have been found on your computer:

#### - Ralink RT3290 802.11bgn Wi-Fi Adapter

Please make a selection from the following options and click "Next":

I want to install the driver for my compatible adapter.

I want to test my untested adapter that may be compatible.

O I have a compatible adapter, but I have not plugged it in yet. Tell me what to do after I plug in the compatible adapter.

 $Next$ 

◆ Once the commview starts, press the play button to scan for available networks

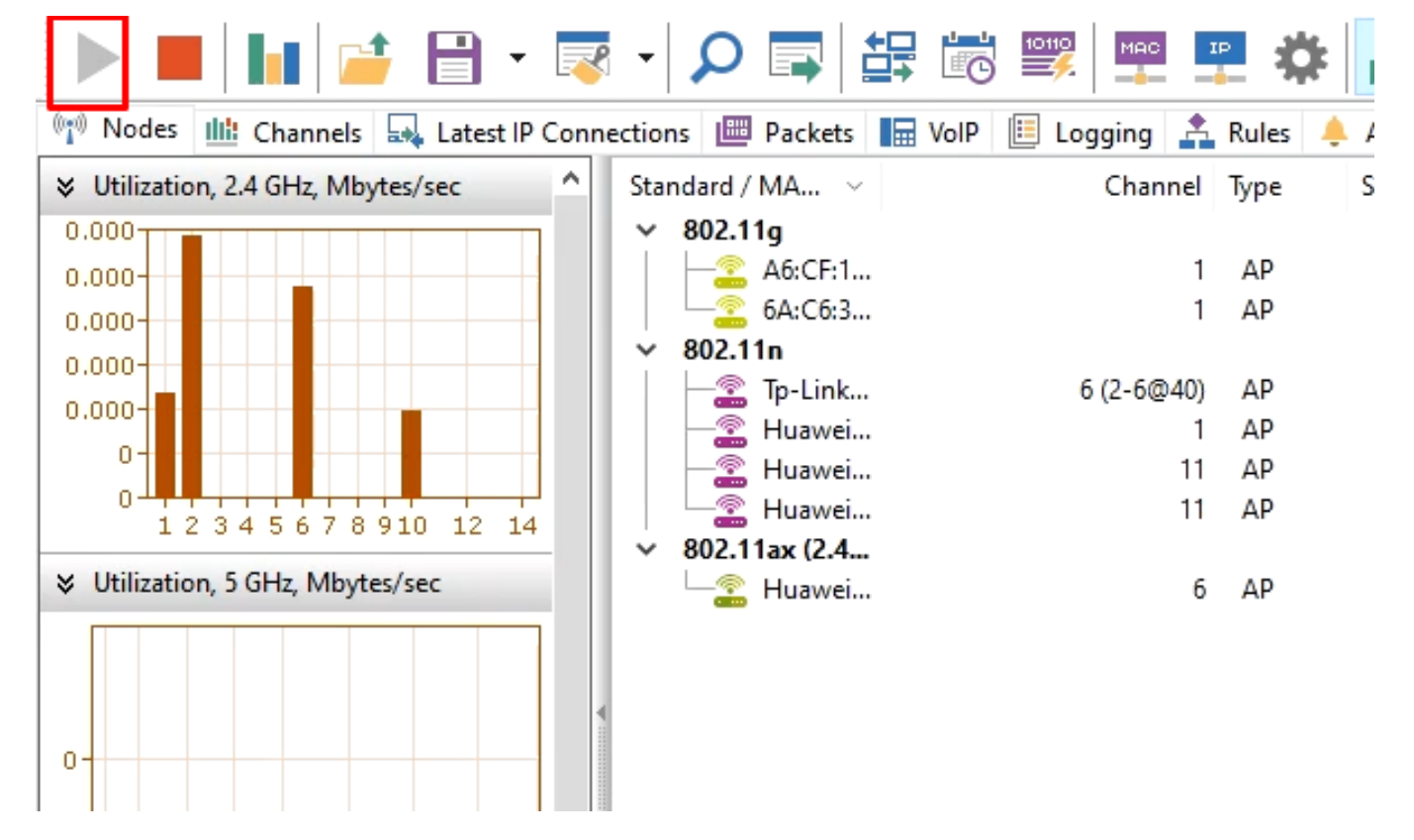

◆ Note the channel number, stop the capture and on the right hand pane select the target channel and start capture again

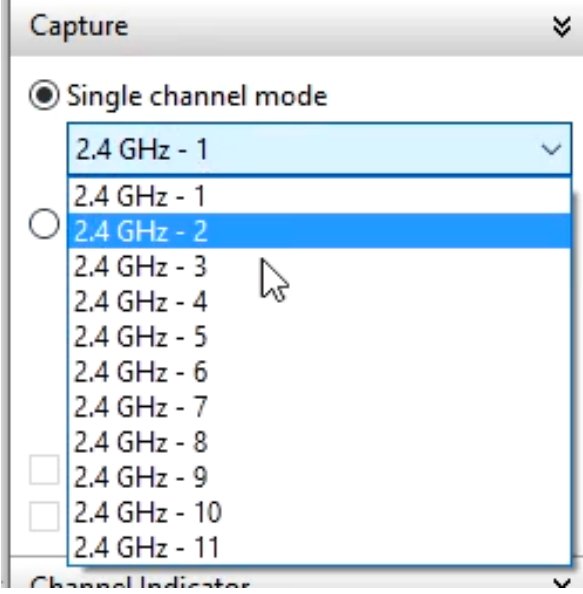

◆ If your wifi cards support injection, go to tools and perform node reassociation attack

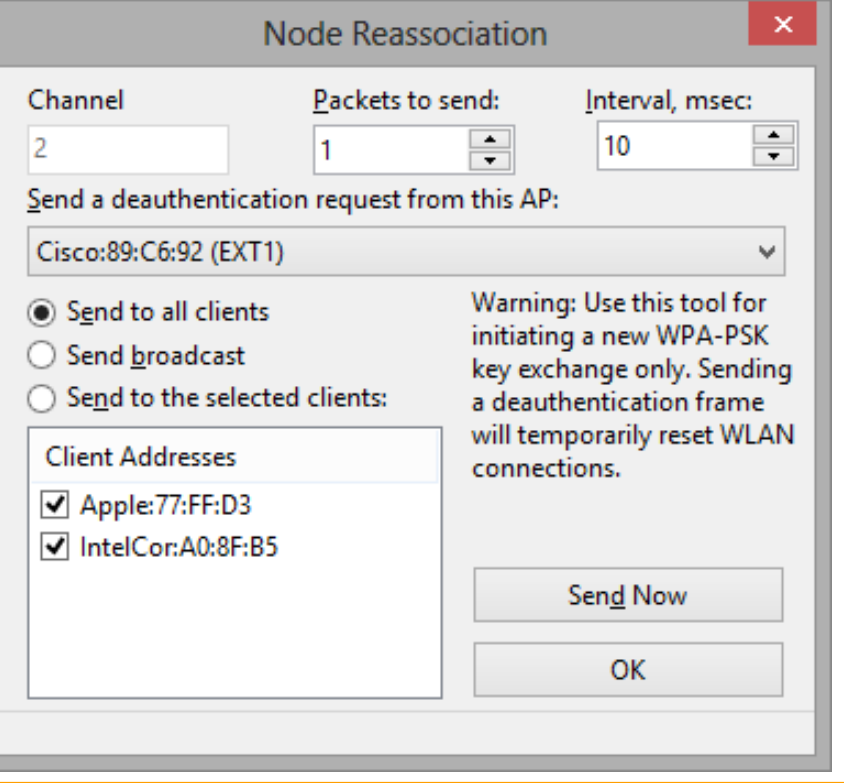

**Ext commview run for a few minutes and then stop the** capture and save the capture as cap file

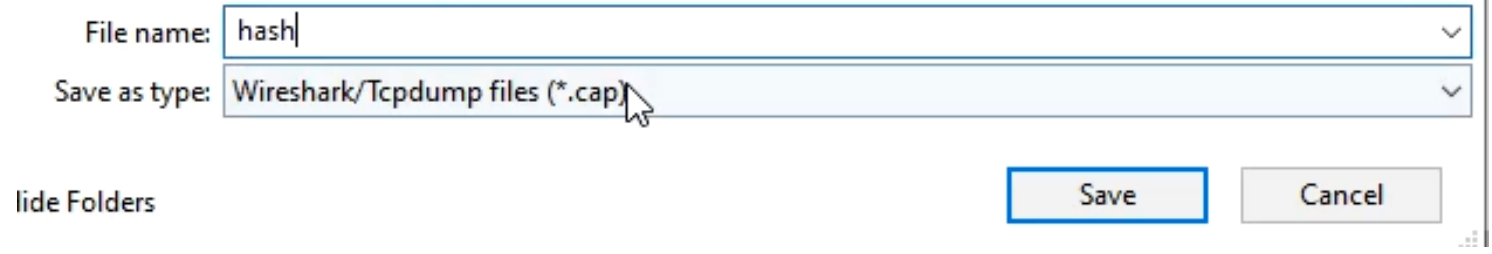

◆ Convert the cap file to hashcat format file from the following website and paste the converted file in hashcat folder

https://hashcat.net/cap2hashcat/

◆ You must have hashcat and RockYou dictionary already available from the "cracking with Hashcat tutorial"

https://github.com/brannondorsey/naive‐hashcat/releases/download/data/rockyou.txt

https://hashcat.net/hashcat/

◆ Open the Power shell and then use the command to crack the handshake

.\Hashcat.exe ‐m 22000 ‐a 0 ‐o cracked.txt hash.hc22000 rockyou.txt

Here :

- 22000 tells the hashcat that its wifi password to be cracked
- Cracked.txt will store cracked passwords
- Hash.hc22000 is the source file
- τ Rockyou.txt is the dictionary file

◆ Open the Power shell and then use the command to crack the handshake

.\Hashcat.exe ‐m 22000 ‐a 0 ‐o cracked.txt hash.hc22000 rockyou.txt

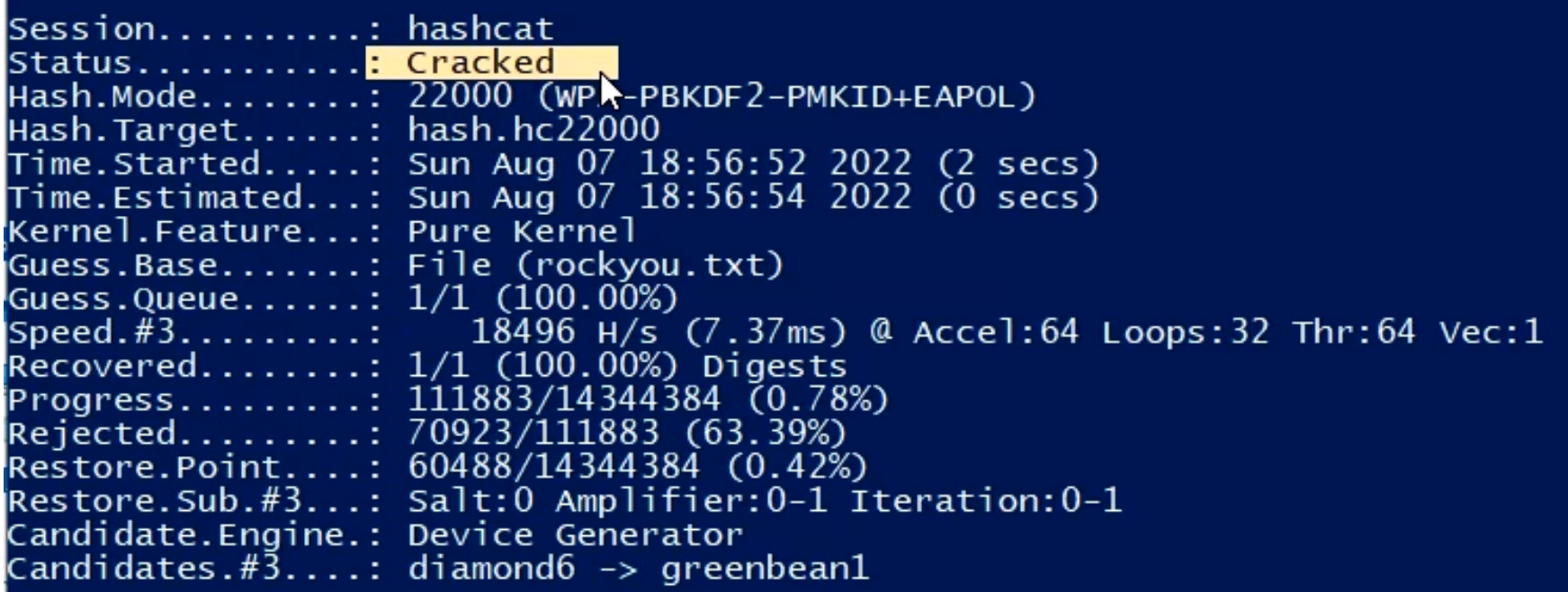

#### **Step- 10** ◆ You can check the password by opening cracked.txt file in hashcat folder

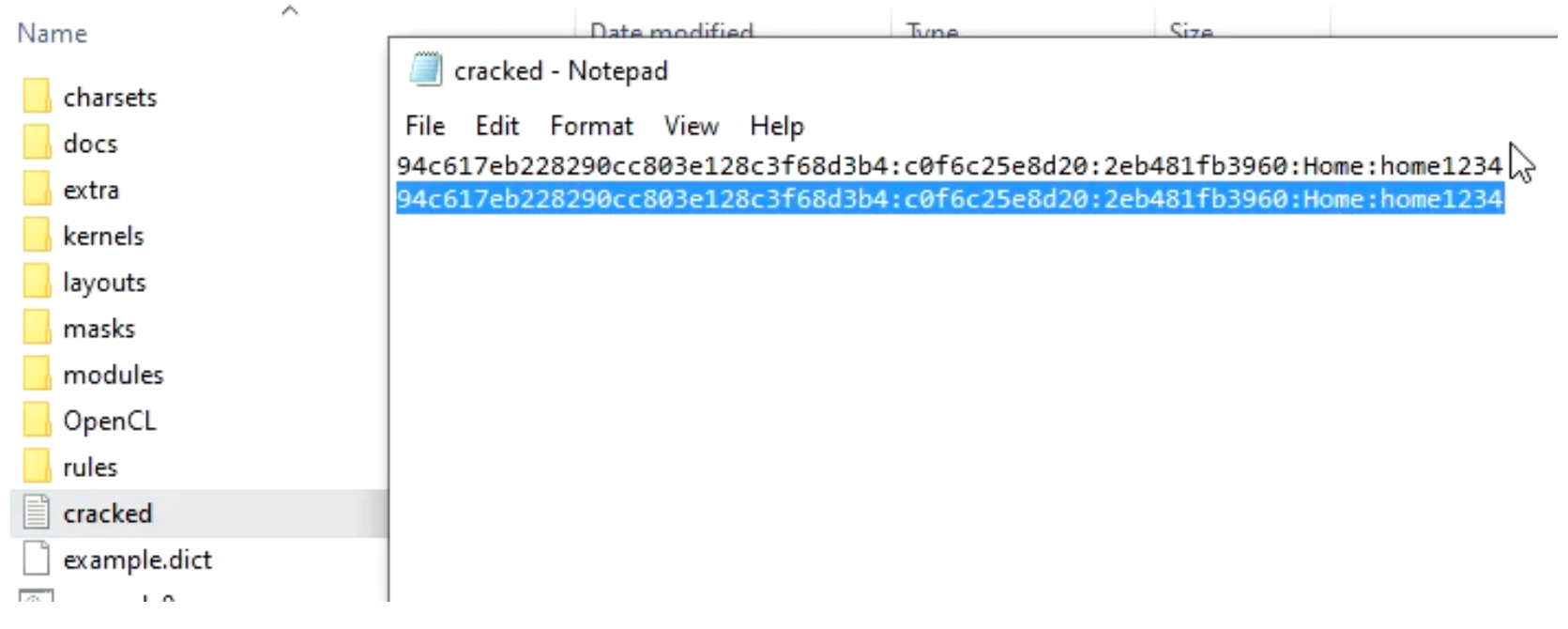

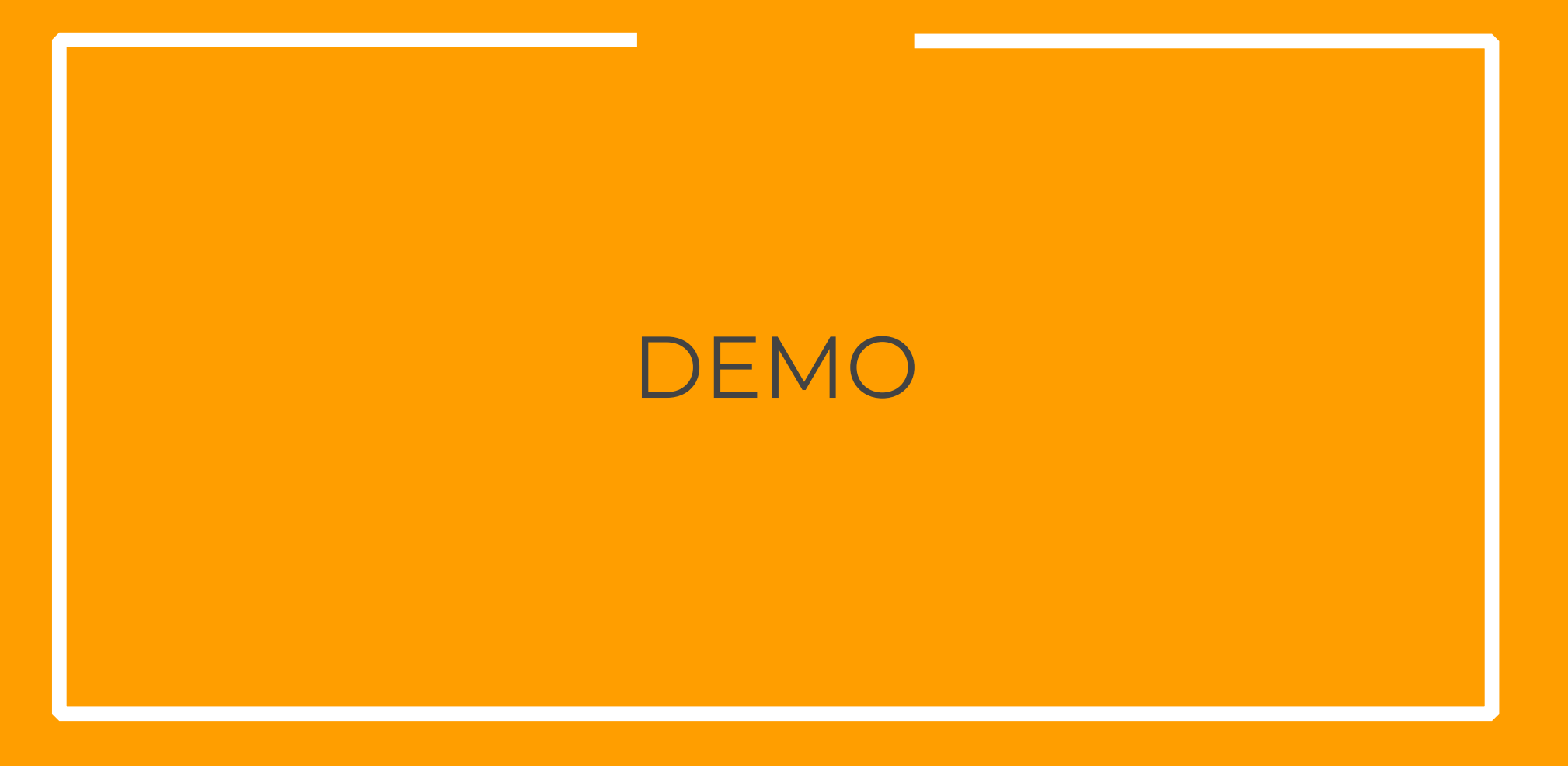

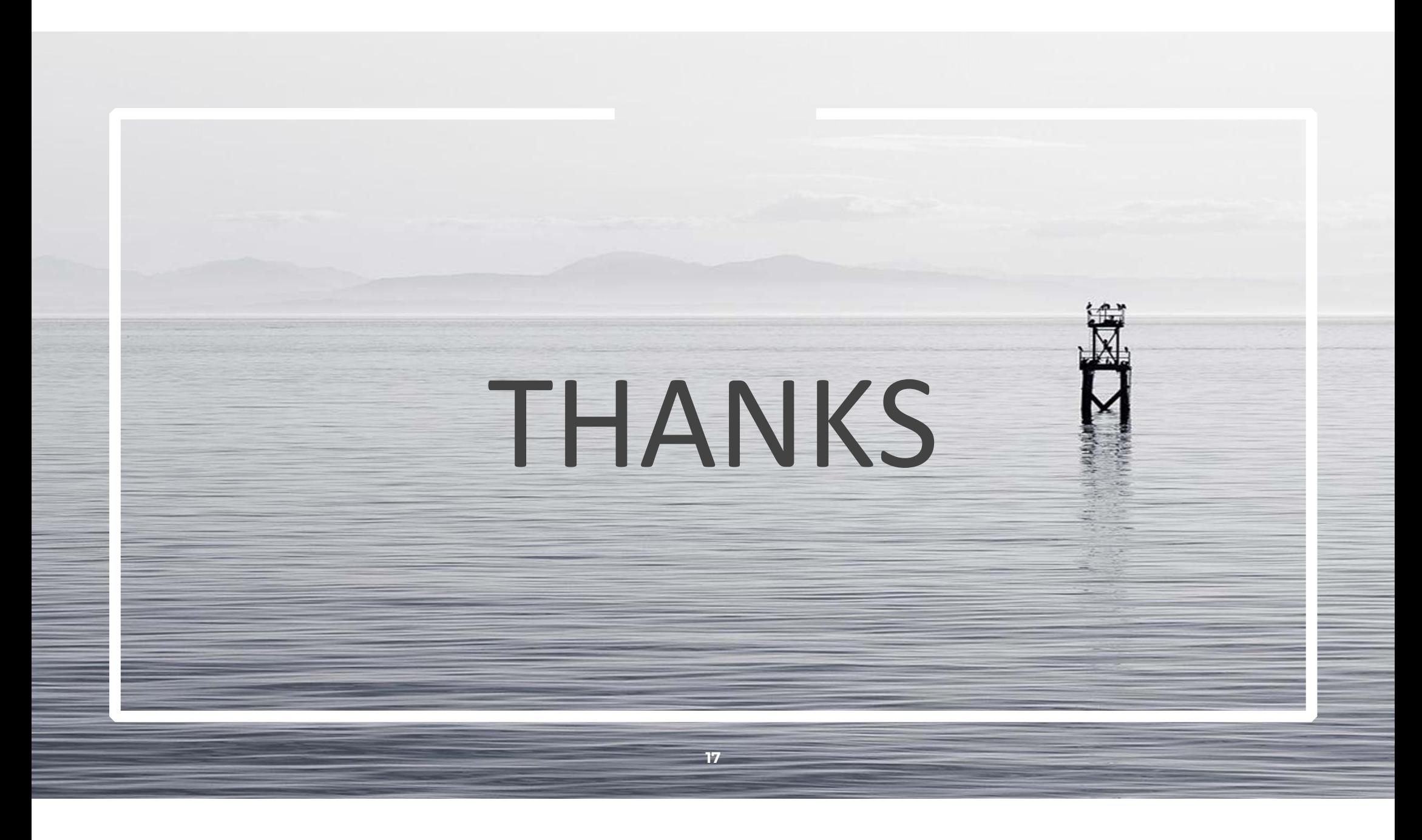